#### **A Revisione Hardware**

 LED accensione USB 3.1 Gen 1 Porta Tipo-C USB 3.1 Gen 1 Porta Tipo-A HDMI Porta 1 HDMI Porta 2

#### **Requisiti Hardware**

- Windows<sup>®</sup> 10
- Mac OS 10.12
- Un computer compatibile USB Tipo-C o Thunderbolt™ 3 USB Tipo-C\*
- Due monitor HDMI
- \*1. Affinché l'uscita video possa funzionare attraverso una porta USB-C, deve supportare la modalità DP Alt.
- 2. Affinché Dual-View funzioni, il modulo grafico integrato o la sorgente video del computer richiede DisplayPort 1.2 con compatibilità MST+HBR2 per supportare l' uscita video in modalità estesa.
- 3. I computer Mac non includono la tecnologia MST; pertanto, i computer Mac non supportano la modalità Dual-View.

#### **Requisiti Software**

### **<sup>B</sup> Installazione dell'hardware**

- Per configurare l'unità UH3233 procedere come segue:
- **1** Utilizzare il cavo da USB-C a USB-C (incluso nella confezione) per collegare la porta USB-C di un computer alla porta USB-C del UH3233. \*
- **Nota:** Il LED di alimentazione dell'unità UH3233 si accenderà in blu per confermare che la connessione è buona
- **2** Collegare un dispositivo USB 2.0/3.0 (tastiera/tmouse/periferica/ adattatore) all'USB 3. 1 porta Gen 1 Tipo-A.
- **3** Collegare un cavo HDMI da un monitor alla porta HDMI 1.
- **4** Collegare un secondo cavo HDMI da un monitor alla porta HDMI 2.
- **Nota:** Se il LED di alimentazione dell'UH3233 cambia da blu a arancione, collegare un adattatore CA al dispositivo USB collegato all' USB 3. 1 porta Gen 1 Tipo-A. Il LED arancione indica che il computer collegato tramite il cavo USB-C non è in grado di fornire alimentazione sufficiente al dispositivo USB.
- **1** Utilice el cable USB-C a USB-C (incluido en el paquete) para conectar un puerto USB-C del ordenador al UH3233.\* **Nota:** El LED de alimentación del UH3233 se encenderá en azul para confirmar que la conexión es buena.
- **2** Conecte un dispositivo USB 2.0/3.0 (teclado/ratón/periférico/ adaptador) al puerto USB 3. 1 Gen 1 Type-A.
- **3** Conecte un cable HDMI de un monitor al puerto HDMI 1.
- **4** Conecte un segundo cable HDMI de un monitor al puerto HDMI 2.
- **Nota:** Si el LED de alimentación del UH3233 cambia de azul a naranja, conecte un adaptador AC al dispositivo USB conectado al puerto 3. 1 Gen 1 Type-A. El LED naranja indica que el ordenador conectado con el cable USB-C no puede ofrecer energía suficiente al dispositivo USB.

#### UH3233 USB-C Dual-HDMI Mini Dock www.aten.com

- **A Revisión del hardware 1** LED de alimentación
- **2** Puerto USB 3.1 Gen 1 Type-C **3** Puerto USB 3.1 Gen 1 Type-A **4** Puerto HDMI 1 **5** Puerto HDMI 2

#### **Requisitos de hardware**

- Windows® 10
- Mac OS 10.12

- Un ordenador compatible con USB Type-C o USB Thunderbolt™ 3 Type-C\*
- Dos monitores HDMI
- \*1. Para que la salida de vídeo funcione con un puerto USB-C, debe soportar el modo DP Alt.
- 2. Para que Dual-View funcione, los gráficos del módulo del ordenador o la fuente de vídeo deben tener DisplayPort 1.2 con compatibilidad MST+HBR2 para soportar la salida de vídeo en modo extendido.
- 3. Los ordenadores Mac no incluyen la tecnología MST; por lo

tanto, los ordenadores Mac no soportan el modo Dual-View.

#### **Requisitos del software**

• Windows® 10 • Mac OS 10.12

## **<sup>B</sup> Instalación del hardware**

Para configurar el UH3233, haga lo siguiente:

**1** Utilisez le câble USB-C vers USB-C (inclus dans l'emballage) pour connecter le port USB-C d'un ordinateur à l'UH3233.\* **Remarque:** La LED d'alimentation de l'UH3233 s'allume en bleu pour confirmer que la connexion est bonne.

#### Mini soporte Dual-HDMI UH3233 USB-C www.aten.com

**A Hardware Übersicht 1** Netz-LED USB 3.1 Gen 1 Typ-C Port USB 3.1 Gen 1 Typ-A Port HDMI Port 1 HDMI Port 2

#### **Hardwareanforderungen**

- A USB Type-C or Thunderbolt™ 3 USB Type-C compatible computer\*
- Zwei HDMI Monitore
- \*1. Damit die Videoausgabe über einen USB-C Port funktioniert, muss der DP Alt Modus unterstützt werden.
- Windows® 10
- Mac OS 10.12

### 2. Damit Dual-Anzeige funktioniert, benötigt das Onboard-Grafikmodul oder die Videoquelle des Computers DisplayPort 1.2 mit MST+HBR2 Kompatibilität, um die Videoausgabe im erweiterten Modus zu unterstützen. 3. Mac-Computer enthalten keine MST-Technologie; daher unterstützen Mac Computer keinen Dual-Anzeige Modus.

#### **Softwareanforderungen**

### **<sup>B</sup> Hardwareinstallation**

Um den UH3233 einzurichten, gehen Sie wie folgt vor:

- **1** Verwenden Sie das (im Lieferumfang enthaltene) USB-C auf USB-C-Kabel, um den USB-C Port eines Computers mit dem UH3233 zu verbinden.\*
- **Hinweis:** Die Netz-LED des UH3233 leuchtet blau, um die Verbindung zu bestätigen.
- **2** Schließen Sie ein USB 2.0/3.0-Gerät (Tastatur/Maus/ Peripheriegerät/Adapter) an das USB 3 an. 1 Gen 1 Typ-A Port.
- **3** Schließen Sie ein HDMI-Kabel von einem Monitor an den HDMI 1 Port an.
- **4** Schließen Sie ein zweites HDMI-Kabel von einem Monitor an den HDMI 2 Port an.

### **Hinweis:** Wenn die Netz-LED des UH3233 von blau auf orange wechselt, schließen Sie ein Netzteil an das USB-Gerät an, das an USB 3 angeschlossen ist. 1 Gen 1 Typ-A Port. Die orangefarbene LED zeigt an, dass der über das USB-C Kabel angeschlossene Computer nicht genügend Strom für das USB-Gerät liefern kann.

#### UH3233 USB-C Dual-HDMI Mini Dock www.aten.com

#### **A Présentation du matériel**

 LED d'alimentation Port USB 3.1 Gen 1 Type-C Port USB 3.1 Gen 1 Type-A Port HDMI 1 Port HDMI 2

#### **Configuration matérielle requise**

- Un ordinateur compatible USB Type-C ou Thunderbolt™ 3 USB Type-C\*
- Deux moniteurs HDMI
- \*1. Pour que la sortie vidéo fonctionne via un port USB-C, elle doit prendre en charge le mode DP Alt.
- 2. Pour que Dual-View fonctionne, le module graphique embarqué de l'ordinateur ou la source vidéo nécessite DisplayPort 1.2 avec compatibilité MST+HBR2 pour prendre en charge la sortie vidéo en mode étendu.
- 3. Les ordinateurs Mac ne comportent pas la technologie MST; par conséquent, les ordinateurs Mac ne prendront pas en charge le mode Dual-View.

#### **Configuration logicielle requise**

• Windows<sup>®</sup> 10

• Mac OS 10.12

### **<sup>B</sup> Installation du matériel**

Pour configurer l'UH3233, procédez comme suit :

**2** Connectez un périphérique USB 2.0/3.0 (clavier/souris/ périphérique/adaptateur) à l'USB 3. 1 port Gen 1 Type-A

**3** Connectez un câble HDMI d'un moniteur au port HDMI 1.

**4** Connectez un second câble HDMI d'un moniteur au port HDMI 2.

## **Remarque:** Si la LED d'alimentation de l'UH3233 passe du bleu à l'orange, connectez un adaptateur secteur au périphérique USB connecté à l'USB 3. 1 port Gen 1 Type-A La LED orange indique que l'ordinateur connecté via le câble USB-C ne peut pas fournir une alimentation suffisante au périphérique USB.

- **<sup>A</sup> Hardware Review**
- **1** Power LED **2** USB 3.1 Gen 1 Type-C Port
- **3** USB 3.1 Gen 1 Type-A Port
- **4** HDMI Port 1
- **5** HDMI Port 2

#### **Hardware Requirements**

- A USB Type-C or Thunderbolt™ 3 USB Type-C compatible computer\*
- Two HDMI monitors
- \*1. For video output to work through a USB-C port, it must support DP Alt Mode.
- 2. For Dual-View to work, the computer's onboard graphics module or video source requires DisplayPort 1.2 with MST+HBR2 compatibility to support video output under extended mode.
- 3. Mac computers do not include MST technology; therefore Mac computers will not support Dual-View mode.

#### **Software Requirements**

### **<sup>B</sup> Hardware Installation**

To setup the UH3233, do the following:

- **1** Use the USB-C to USB-C cable (included with the package) to connect a computer's USB-C port to the UH3233.\* **Note:** The UH3233's power LED will light blue to confirm the
- connection is good. **2** Connect a USB 2.0/3.0 device (keyboard/mouse/peripheral/ adapter) to the USB 3. 1 Gen 1 Type-A port.
- **3** Connect an HDMI cable from a monitor to the HDMI 1 port.
- **4** Connect a second HDMI cable from a monitor to the HDMI 2 port.

### **Note:** If the UH3233's power LED changes from blue to orange, connect an AC adapter to the USB device connected to the USB 3. 1 Gen 1 Type-A port. The orange LED indicates that the computer connected via the USB-C cable cannot provide sufficient power to the USB device.

# UH3233 Mini Dock USB-C double HDMI www.aten.com

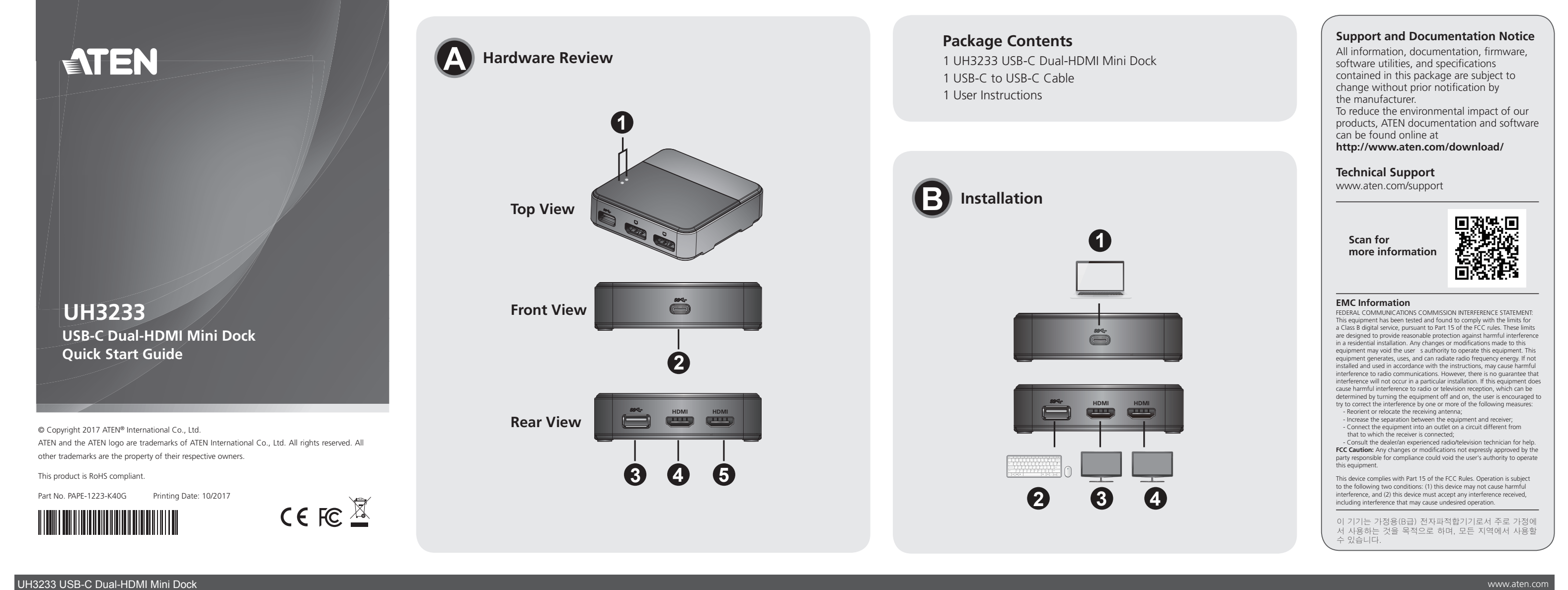

- **<sup>A</sup>** 硬體檢視
- **1** 電源 LED 燈 **<sup>2</sup>** USB 3.1 Gen 1 Type-C 連接埠 **<sup>3</sup>** USB 3.1 Gen 1 Type-A 連接埠 **<sup>4</sup>** HDMI 連接埠1 **<sup>5</sup>** HDMI 連接埠2
- 相容 USB Type-C 或 Thunderbolt™ 3 USB Type-C 的電腦\* • 兩部 HDMI 顯示器
- \*1. 若要透過USB-C連接埠輸出視訊,必須支援DP Alt Mode。
- 2. 雙螢幕輸出模式時,顯示晶片組或視訊來源需配備 MST+ HBR2 相容性的DisplayPort 1.2才能支援擴充模式下視訊 輸出。
- 3. Mac 不提供MST技術,因此Mac 電腦不支援雙螢幕輸出。

# 硬體需求

# 軟體需求

• Windows® 10 • Mac OS 10.12

# **<sup>B</sup>** 硬體安裝

若要安裝 UH3233,請執行下列動作: **<sup>1</sup>** 使用 USB-C 轉 USB-C 纜線 (包裝隨附) 以連接電腦的 USB-C 連接埠至 UH3233。 附註: UH3233 上方的電源 LED指示燈 在正常連線時為 藍燈。\* **2** 連接 USB 2.0/3.1 Gen1 裝置 (鍵盤/滑鼠/周邊裝置/轉接器) 至

- **<sup>A</sup>** 硬件检查 **1** 电源LED **2** USB 3.1 Gen 1 Type-C端口 **3** USB 3.1 Gen 1 Type-A端口 **4** HDMI端口1 **5** HDMI端口2 硬件要求 • 兼容USB Type-C或Thunderbolt™ 3 USB Type-C的电脑\* 2. 如要使用双屏幕显示,电脑的板载图形模块或视频源需要配 有兼容MST+HBR2的DisplayPort 1.2,以支持通过扩展模式输 出视频。 3. Mac电脑不含MST技术;因此,Mac电脑不支持双屏幕显示 模式。 软件要求 • Windows<sup>®</sup> 10 **<sup>B</sup>** 硬件安装 如要设置UH3233,请执行以下操作: **1** 使用USB-C至USB-C线缆(包装中已附)将电脑的USB-C端口 连接到UH3233。\* 注意**:** UH3233的电源LED亮蓝色光,以确认连接良好。 **2** 将USB 2.0/3.0设备 (键盘/鼠标/外设/转接器) 连接到USB 3.1 Gen 1 Type-A端口。 **3** 将显示器的HDMI线缆连接至HDMI 1端口。 注意**:** 如果UH3233的电源LED从蓝色变为橙色,请将AC转 接器与连接至USB 3.1 Gen 1 Type-A端口的USB设备相 连接。橙色LED表示通过USB-C线缆连接的电脑无法为 USB设备提供充足的电能。
- 两台HDMI显示器
- \*1. 如要通过USB-C端口输出视频,它必须支持DP Alt Mode。
- Mac OS 10.12

- UH3233 上的 USB 3.1 Gen1 Type-A 連接埠。
- **<sup>3</sup>** 連接螢幕的 HDMI 纜線至 UH3233 上的 HDMI連接埠1。
- **<sup>4</sup>** 連接螢幕的第二條 HDMI 纜線至 UH3231 上的 HDMI 連接 埠2。

附註: UH3231 上方的 LED 由藍變為橘時,請連接 AC 轉接 器至已連接 USB 3.1 Gen1 連接埠的 USB 裝置。橘色 LED 代表透過 USB-C 纜線連接的電腦無法為USB 裝置 提供足夠的電源。

### UH3233 USB-C HDMI雙螢幕迷你擴充基座

**4** 将显示器的第二根HDMI线缆连接至HDMI 2端口。

UH3233は、次の手順に従ってセットアップしてください。 **1** USB-C→USB-Cケーブル(本製品に同梱)を使用してコンピ

#### UH3233 USB-C双HDMI迷你扩展坞

# **<sup>A</sup>** 製品各部名称

**<sup>1</sup>** 電源LED **<sup>2</sup>** USB 3.1 Gen 1 Type-Cポート **<sup>3</sup>** USB 3.1 Gen 1 Type-Aポート **<sup>4</sup>** HDMIポート1 **<sup>5</sup>** HDMIポート2

# ハードウェア要件

• USB Type-CまたはThunderbolt™ 3 USB Type-C対応コン ピューター\*

 2. デュアルディスプレイを使用する場合は、コンピューター のオンボードグラフィックモジュールまたは映像ソースデ バイスはDisplayPort 1.2とMST+HBR2との互換性があり、拡 張モードでの映像出力に対応していることが必要です。 3. MacコンピューターにはMSTテクノロジーが搭載されて いないため、デュアルディスプレイモードに対応してい

ません。

ソフトウェア要件

# **<sup>B</sup>** ハードウェアのセットアップ

- ューターのUSB-CポートをUH3233に接続してください。\* 注意: 接続が良好であると確認されると、UH3233の電源 LEDがブルーに点灯します。
- **2** USB 2.0/3.0デバイス (キーボード/マウス/周辺機器/アダ プター)をUSB 3.1 Gen 1 Type-Aポートに接続してくだ さい。
- 

注意: UH3233の電源LEDがブルーからオレンジに変わった 場合、USB 3.1 Gen 1 Type-Aポートに接続されたUSB デバイスに電源アダプターを接続してください。LED がオレンジに点灯している場合、USB-Cケーブルで 接続されているコンピューターがUSBデバイスに充 分な電力を供給できないことを示しています。

# UH3233 USB-CデュアルHDMI対応ミニドッキングステーション

# **A Revisão do Hardware**

 LED de Power Porta USB 3.1 Gen 1 Tipo C Porta USB 3.1 Gen 1 Tipo A Porta HDMI 1 Porta HDMI 2

# **Requisitos de Hardware**

- Um computador compatível com USB Tipo C ou Thunderbolt™ 3 USB Tipo C\*
- Dois monitores HDMI
- \*1. Para a saída de vídeo funcionar através de uma porta USB-C, deve suportar o Modo DP Alt.

2. Para a Visualização Dupla funcionar, o módulo de gráficos

- instalado no computador ou fonte de vídeo necessita de DisplayPort 1.2 com compatibilidade MST+HBR2 para suportar a saída de vídeo em modo ampliado.
	- 3. Computadores Mac não incluem tecnologia MST; Por isso os computadores Mac não suportam o modo de Visualização Dupla.

# **Requisitos de Software**

- Windows® 10
- Mac OS 10.12

# **<sup>B</sup> Instalação do hardware**

Siga as seguintes instruções para configurar o UH3233:

- **1** Utilize o cabo USB-C para USB-C (incluído na caixa) para conectar um porta USB-C do computador ao UH3233.\* **Nota:** O LED de alimentação do UH3233 fica azul para confirmar uma conexão estável.
- **2** Conecte um dispositivo USB 2.0/3.0 (teclado/rato/periférico/ adaptador) ao USB 3. Porta 1 Gen 1 Tipo A.
- **3** Conecte um cabo HDMI de um monitor à porta HDMI 1.
- **4** Conecte um segundo cabo HDMI de um monitor à porta HDMI 2.

**Nota:** Se o LED de alimentação do UH3233 mudar de azul para laranja, conecte um adaptador AC ao dispositivo USB conectado ao USB 3. Porta 1 Gen 1 Tipo A. O LED laranja indica que o computador conectado através do cabo USB-C não consegue fornecer energia suficiente para o dispositivo USB.

# Mini Estação UH3233 USB-C HDMI Duplo www.aten.com

# **<sup>A</sup> Огляд обладнання**

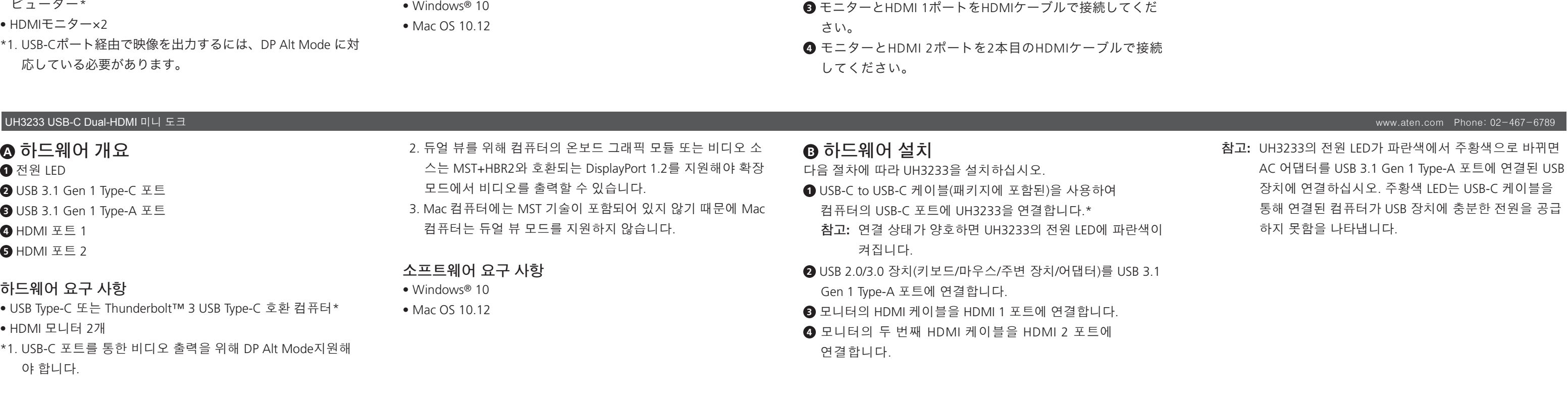

- **1** Світлодіод живлення
- **2** Порт USB 3.1 Gen 1 Type-C
- **3** Порт USB 3.1 Gen 1 Type-A
- **4** Порт HDMI 1 **5** Порт HDMI 2
- 

## **Вимоги до апаратного забезпечення**

- Комп'ютер, сумісний з USB Type-C або Thunderbolt™ 3 USB Type-C\*
- Два монітори HDMI
- \*1. Для виведення відеосигналу через порт USB-C він повинен підтримувати режим DP Alt.

## 2. Для роботи Dual-View вбудований графічний модуль комп'ютера або джерело відеосигналу потребує DisplayPort 1.2, сумісний з MST+HBR2, для підтримки виводу відеосигналу у розширеному режимі.

3. Комп'ютери Mac не мають технології MST, тому комп'ютери Mac не будуть підтримувати режим Dual-View.

# **Вимоги до програмного забезпечення**

- Windows® 10
- 
- 
- Mac OS 10.12

# **<sup>B</sup> Інсталяція апаратного забезпечення**

- Для встановлення UH3233 виконайте наступне:
- **1** Скористайтесь кабелем USB-C USB-C (входить до комплекту), щоб під'єднати порт USB-C комп'ютера до UH3233.\*
- **Примітка:** Світлодіод живлення UH3233 буде горіти синім кольором, інформуючи про надійне з'єднання.
- **2** Під/єднайте пристрій USB 2.0/3.0 (клавіатуру/мишу/ периферійний пристрій/адаптер) до USB 3. Порт 1 Gen 1 Type-A.
- **3** Під'єднайте кабель HDMI від монітора до порту HDMI 1.
	-

**4** Під'єднайте другий кабель HDMI від монітора до порту HDMI 2.

- 
- 

**Примітка:** Якщо світлодіод живлення UH3233 змінить колір з синього на оранжевий, під'єднайте адаптер змінного струму до пристрою USB, під'єднаного до USB 3. Порт 1 Gen 1 Type-A. Оранжевий світлодіод вказує на те, що комп'ютер, під'єднаний за допомогою кабелю USB-C, не може забезпечити достатнє живлення для пристрою USB.

## Міні док-станція UH3233 USB-C з двома портами HDMI www.aten.com

### **<sup>A</sup> Обзор оборудования**

 Светодиодный индикатор питания Порт USB 3.1 Gen 1 Type-C Порт USB 3.1 Gen 1 Type-A Порт HDMI 1 Порт HDMI 2

#### **Требования к аппаратному обеспечению**

- Компьютер совместимый с интерфейсом USB Type-C или Thunderbolt™ 3 USB Type-C\*
- Два монитора HDMI
- \*1. Поддержка режима DP Alt Mode для работы вывода видео через порт USB-C
- 2. Для просмотра на двух мониторах встроенный в компьютер графический модуль или источник видео должны быть совместимы с интерфейсом DisplayPort 1.2 с MST+HBR2 для поддержки вывода видео при расширенном режиме.
- 3. Компьютеры Mac не оснащены технологией MST, поэтому они не поддерживают режим просмотра на двух экранах.

# **Требования к программному обеспечению**

- Windows<sup>®</sup> 10
- ОС Мас 10.12

### **<sup>B</sup> Установка аппаратного обеспечения**  Установка UH3233:

- **1** Для подсоединения UH3233 к компьютеру через порт USB-C используйте кабель USB-C - USB-C (входит в комплект поставки).\*
	- **Примечание.** При правильном подсоединении светодиодный индикатор питания UH3233 будет синего цвета.
- **2** Любое устройство USB 2.0/3.0 (клавиатура/мышь/ периферийные устройства/адаптер) следует подключать через порт USB 3. 1 Gen 1 Type-A.
- **3** Монитор следует подключать к порту HDMI 1 с помощью кабеля HDMI.

## **4** Другой монитор следует подключать к порту HDMI 2 с помощью кабеля HDMI.

**Примечание.** Если светодиодный индикатор питания UH3233 изменился с синего цвета на оранжевый, подключите адаптер переменного дока к устройству USB, подключенному через порт USB 3. 1 Gen 1 Type-A. Светодиодный индикатор оранжевого цвета указывает на то, что компьютер, подключенный через кабель USB-C, не имеет достаточно питания для устройства USB.

#### Мини док-станция UH3233 для двух дисплеев HDMI с интерфейсом USB-C www.aten.com

# www.aten.com サポートお問合せ窓口:+81-3-5615-5811

#### www.aten.com 技術服務專線:02-8692-6959

### www.aten.com 电话支持:400-810-0-810